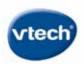

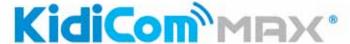

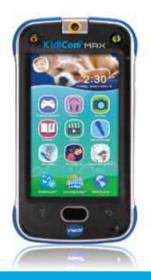

# **Quick Start Guide**

The full KidiCom MAX® User's Manual can be found online at http://www.ytech.co.uk/tutorials/kidicommax

### **Getting Started**

#### Register your KidiCom MAX® to get:

- A one-year limited warranty<sup>1</sup>
- Additional FREE VTech® apps²
- Kid-safe chatting with KidiConnect®
- Access to Parent Settings where you can manage your child's apps, set time limits, and more
- CHARGE your KidiCom MAX® using the supplied adaptor. A
  flashing green light indicates charging is in progress. The light will
  stop flashing when the device is fully charged. A full charge takes
  about 3.5 hours. The battery should be fully charged before the
  first use and system update.
- SET UP the device by following the on-screen prompts to connect to Wi-Fi, select a time zone, and create a Parent Settings passcode.
- DOWNLOAD and install an important update to your KidiCom MAX®.
- 4. REGISTER your KidiCom MAX® by creating a Learning Lodge™ account.
- UNLOCK KidiConnect® at the end of registration and install the app on your mobile device.
- 6. ENJOY fun learning games, silly photos, kid-safe chatting and more!

<sup>1</sup> Please see the Warranty Sheet for details.

<sup>&</sup>lt;sup>2</sup> For first-time registration and designated content only.

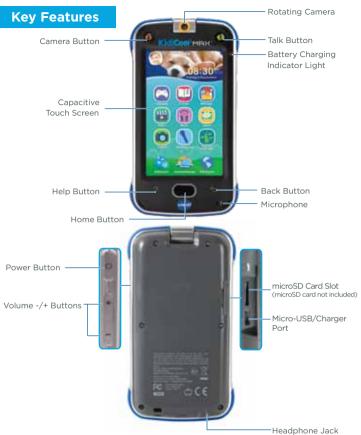

#### **Shortcut Buttons**

Camera Button - Press this for instant access to the camera.

Talk Button - Press this to send a quick voice message. If you want to choose a contact first, press the button once then touch the Change Friend icon. If you want to keep sending messages to the same person without choosing a contact, you can hold down the button while you talk, and it will record your voice. Let the button go to send the message.

#### **Parent Settings**

To enter Parent Settings, touch the profile icon in the corner of your child's Home screen. A Parents icon will appear. Touch that icon, then input your passcode on the pop-up screen.

With Parent Settings, you can control the way your child plays by adding or removing content, setting time limits, managing access to the Web, and adjusting device settings.

#### Adding or Removing Content

Browse Learning Lodge™ for a selection of age-appropriate educational apps that have been approved by VTech® learning experts. If you're looking for common Android apps outside the VTech® ecosystem, go to Device Settings and select Get Other Apps to find instructions on how to install a third-party app store.

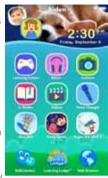

You can manage any new content you add through the following menu options:

- VTech® App Manager—Come here to download or uninstall any content you've purchased from Learning Lodge™. You can also uninstall some of the content that was included with the system.
- App Settings—If you download content from a third-party app store, it
  will not appear in your child's profile until you come here and give them
  permission to use the app.

#### **Setting Time Limits**

Select Time Controls from the Parent Settings menu to limit the amount of time your child is allowed to play per day or to mark certain hours of the day as off limits.

#### Managing Web Access

The Web Browser creates a kid-safe environment by only allowing your child to visit sites that have been pre-screened by VTech® for their age-appropriate content. You can add additional sites to your child's Browser (or remove sites) by selecting Approved Sites from the Parent Settings menu.

#### **Adjusting Device Settings**

There are several other options in Parent Settings that will allow you to control your device's Wi-Fi connection, edit your child's profile information or your Learning Lodge® account information, and manage detailed device settings.

#### If You Forget Your Parent Settings Passcode

If you forget your Parent Settings passcode, go to the passcode screen and enter the number 9876543210. We'll send you an email to tell vou vour passcode.

#### Other Information

#### Charging the Device

To charge the device, first plug the AC Adaptor cable into the micro-USB port on the KidiCom MAX®. Then, plug the Adaptor into a wall socket. You can also charge the device by plugging the larger end of the USB cable into a computer's USB port.

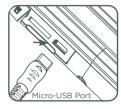

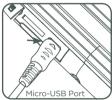

#### Specification of Power Adaptor:

Output: 5V DC

WARNING: All packing materials, such as tape, plastic sheets, packaging locks, removable tags, cable ties and packaging screws are not part of this toy, and should be discarded for your child's safety.

Note: Please keep this Quick Start Guide as it contains important information.

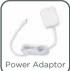

#### Battery disposal/recycling

As a responsible distributor, VTech is committed to ensuring the correct disposal and reducing the environmental damage they can cause.

VTech offers a returns program for products with inaccessible batteries (i.e. built-in Lithium Polymer batteries). Please email consumer services@ vtech.com with the subject "battery disposal" to obtain a returns form.

#### Care & Maintenance

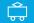

1. Keep your KidiCom MAX® out of direct sunlight and away from direct sources of heat.

- Turn off your KidiCom MAX® when not using it for an extended period of time.
- 3. Avoid dropping your KidiCom MAX® and NEVER try to dismantle it.
- 4. Always keep your KidiCom MAX® away from water.
- 5. Examine the power adaptor periodically for conditions that may result in the risk of fire, electric shock, or injury to persons (such as damage to the output cord, pins, housing or other parts). In the event of such conditions, the adaptor should not be used until properly repaired or replaced.
- 6. The toy is only to be connected to Class II equipment bearing the following symbol ( ).
- Keep the rubber cover of the micro USB port closed tightly while it is not in use in order to prevent dust or water from getting into the micro USB port.

#### Cleaning the KidiCom MAX® Touch Screen

- Slightly dampen a soft, lint-free cloth with a little water and wipe the screen to loosen dirt
- Use a clean and dry cloth to wipe the screen dry. Repeat these two steps as needed.

#### Cleaning the KidiCom MAX® Cabinet

Keep your KidiCom MAX® clean by wiping it with a slightly damp cloth.
 Never use solvents or abrasives.

#### Standard guidelines for adaptor toys and electrically operated products

- The toy is not intended for children under 3 years old.
- As with all electrical products, precautions should be used and observed during handling and use to prevent electric shock.
- Do not leave the toy plugged in for extended periods of time.
- The toy shall only be used with a transformer for toys with output DC 5V.
- Never clean a plugged-in toy with liquid.
- Never use more than one adaptor.
- The adaptor is not a toy.
- If the USB cable is damaged, it cannot be used and must be replaced with a recommended cable. Please visit www.vtech.co.uk or contact our Customer Service hotline on 01235 546810 (from UK), or +44 1235 546810 (outside UK) for more information and to purchase a replacement.
- This battery is recyclable, please follow your local recyling regulations Instructions to parents: "Transformers and power supplies for toys are not intended to be used as toys, and the use of these products by children shall be under the full supervision of parents."

#### Disposal of batteries and product

The crossed-out wheelie bin symbols on products and batteries, or on their respective packaging, indicates they must not be disposed of in domestic

waste as they contain substances that can be damaging to the environment and human health.

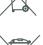

The chemical symbols Hg, Cd or Pb, where marked, indicate that the battery contains more than the specified value of mercury (Hg), cadmium (Cd) or lead (Pb) set out in Battery Directive (2006/66/EC).

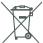

The solid bar indicates that the product was placed on the market after 13th August, 2005.

Help protect the environment by disposing of your product or batteries responsibly.

For more information, please visit: www.recycle-more.co.uk; www.recyclenow.com.

#### WARNING

A very small percentage of the public, due to an existing condition, may experience epileptic seizures or momentary loss of consciousness when viewing certain types of flashing colours or patterns, especially on television. While the **KidiCom MAX**® does not contribute to any additional risks, we do recommend that parents supervise their children while they play video games. If your child experiences dizziness, altered vision, disorientation, or convulsions, discontinue use immediately and consult your doctor. Please note that focusing on an LCD screen at close range for a prolonged period of time may cause fatigue or discomfort. We recommend that children take a 15-minute break for every hour of play.

#### Caution

When not charging the battery or connected to a computer, close the USB port cover on the **KidiCom MAX**\* for safety.

Only use the  ${\bf VTech}^{\rm *}$  Power Adaptor and Micro-USB cable to charge your device.

Using a different charger may damage your KidiCom MAX®.

Please note: VTech is the only service provider that is authorised to replace the battery on your KidiCom MAX\*. Any attempt to remove or replace the battery by a third party or by yourself may damage your KidiCom MAX\* and will void your warranty. If you feel your battery needs a service, please contact VTech's Consumer Services Department.

#### OTHER NOTES:

Static electricity may cause the KidiCom MAX® to malfunction. In some cases, the game play score stored in the device memory may be lost. In cases where KidiCom MAX® is malfunctioning due to static electricity, reset the device by pressing and holding the Power button for 10 seconds until the unit turns off. Then, press and hold the Power button for 3 seconds to turn the unit on again. Or, if the static electricity malfunction occurred during the downloading process, disconnect the USB cable, delete the corrupted file, then reset the device as described above. Then reconnect the USB cable and restart the download process.

For more information and troubleshooting tips, visit

www.vtech.co.uk/support

Note: Maximum output voltage ≤ 150mV.

This product is licensed under the AVC patent portfolio license for the personal use of a consumer or other uses in which it does not receive remuneration to:

- (i) encode video in compliance with the AVC standard ("AVC video") and/or  $\,$
- (ii) decode AVC video that was encoded by a consumer engaged in a personal activity and/or was obtained from a video provider licensed to provide AVC video.

No license is granted or shall be implied for any other use. Additional information may be obtained from MPEG LA, L.L.C. See

http://www.mpegla.com

#### IMPORTANT NOTE:

Creating and developing the KidiCom MAX® is accompanied by a responsibility that we at VTech® take very seriously. We make every effort to ensure the accuracy of the information that forms the value of our products. However, errors sometimes can occur. It is important for you to know that we stand behind our products and encourage you to call our Consumer Services Department at 01235 546810 (from UK), or +44 1235 546810 (outside UK), with any problems and/or suggestions that you might have. A service representative will be happy to help you.

#### Disclaimer and Limitation of Liability

VTech® Electronics Europe PLC and its suppliers assume no responsibility for any damage or loss resulting from the use of this handbook. VTech® Electronics Europe PLC and its suppliers assume no responsibility for any loss or claims by third parties that may arise through the use of this software. VTech® Electronics Europe PLC and its suppliers assume no responsibility for any damage or loss caused by deletion of data as a result of malfunction, dead battery, or repairs. Be sure to make backup copies of important data on other media to protect against data loss.

Company: VTech® Electronics Europe PLC

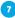

Address: Napier Court, Abingdon Science Park, Abingdon, Oxon, OX14 3YT. Phone: 01235 546810 (from UK), or +44 1235 546810 (outside UK)

Hereby, VTech® Electronics Europe BV declares that the radio equipment type 1695 is in compliance with Directive 2014/53/EU. The full text of the EU declaration of conformity is available at the following internet address: www.ytech.com/re-directive.

This radio equipment operates with radio frequency at 2.4GHz with maximum radio-frequency power < 0.1W.

USB cable with ferrite must be used with this equipment to ensure compliance with the EMC Directive 2004/108/EC limits.

#### **END USER LICENSE AGREEMENT**

THIS IS A LEGAL AGREEMENT BETWEEN YOU AND VTECH INC. ("VTECH"), STATING THE TERMS THAT GOVERN YOUR USE OF SOFTWARE FOR KIDICOM MAX® OR IN CONNECTION WITH THE APPLICATION OF SOFTWARE ("SOFTWARE"). "SOFTWARE" INCLUDES AUDIO FILES FOR THE KIDICOM MAX® SYSTEM.

BY ACTIVATING, USING, DOWNLOADING OR INSTALLING THIS SOFTWARE, YOU ARE AGREEING TO BE BOUND BY THE TERMS OF THIS AGREEMENT. YOUR RIGHT TO USE THE SOFTWARE IS CONDITIONAL UPON YOUR AGREEMENT TO THESE TERMS. IF YOU DETERMINE THAT YOU ARE UNWILLING TO AGREE TO THE TERMS OF THIS LICENSE AGREEMENT, YOU HAVE NO RIGHT TO USE THE SOFTWARE AND YOU SHOULD PROMPTLY RETURN THE SOFTWARE TO VTECH OR DELETE IT. IF YOU ARE UNDER THE AGE OF 18 OR ARE OTHERWISE CONSIDERED A MINOR IN YOUR JURISDICTION, YOU SHOULD REVIEW THESE TERMS AND CONDITIONS WITH YOUR PARENT OR GUARDIAN (COLLECTIVELY, "PARENT") AND MAKE SURE THAT YOUR PARENT UNDERSTANDS AND AGREES ON YOUR BEHALF TO THESE TERMS AND CONDITIONS.

WHEREVER THIS AGREEMENT REFERS TO "YOU" OR "YOUR," IT IS MEANT TO INCLUDE BOTH PARENT AND CHILDREN USERS, EXCEPT WHERE A CHILD IS NOT OF SUFFICIENT LEGAL AGE TO ENTER INTO A BINDING CONTRACT (SUCH AS AN E-COMMERCE TRANSACTION) OR PROVIDE ANY REQUIRED CONSENTS (SUCH AS CONSENT TO DATA COLLECTION, PROCESSING, OR TRANSFERS), IN WHICH CASE THE PARENT OF SUCH CHILD HEREBY ACKNOWLEDGES AND AGREES HE/SHE IS ACTING ON THE CHILD'S BEHALF TO EFFECTUATE SUCH CONTRACTS OR CONSENTS AND IS FULLY LIABLE FOR THE ACTIONS OR INACTIONS OF SUCH CHILD WITH RESPECT TO THE USE OF THE SOFTWARE AND RELATED SERVICES.

1. OWNERSHIP. The Software and Documentation (including all content contained within the Product) are owned by VTECH, or its licensors, and are protected by international copyright and other intellectual property laws. The Software and Documentation shall only be used by you in accordance with this Agreement. The Software and Documentation are licensed, not sold. Except as specifically set forth herein, VTECH and its licensors retain all right, title and interest, including all intellectual property rights, in and to the Software and Documentation.

- 2. LICENSE TERMS. VTECH grants to you, subject to the terms, conditions and limitations further defined in this Agreement, a non-exclusive, non-sublicenseable, non-transferable license for non-commercial use, and to use the Documentation in connection with such use of the Software. Any modifications, upgrades, error corrections, or other updates to the Software provided by VTECH to you shall be deemed part of the Software and use thereof shall be governed by the terms and conditions of this Agreement, unless the parties have entered into a separate, written agreement governing such modifications, upgrades, error corrections, or other updates.
- 3. RESTRICTIONS ON REVERSE ENGINEERING AND SECURITY. Except to the extent otherwise expressly and unambiguously authorised by VTECH or to the extent such restrictions are explicitly prohibited by applicable law, you shall NOT reverse engineer, decompile, disassemble, translate or attempt to learn the source code of the Software (ii) copy, modify, create derivative works of, distribute, sell, assign, pledge, sublicense, lease, loan, rent, timeshare, deliver or otherwise transfer the Software (iii) remove from the Software, or alter or add, any copyright, trademarks, trade names, logos, notices or markings (iv) violate, tamper with or circumvent any security system or measures implemented by VTECH which are designed to prevent unauthorised copying of the Software. Any such forbidden use shall immediately terminate your license to the Software without any prior notice.
- 4. LIMITED WARRANTY, VTECH warrants to you subject to your compliance with the terms herein - that for a period of ninety (90) days from the date you purchase the Product, the Software will substantially conform to VTECH's published specifications for the Software. Your sole and exclusive remedy under the foregoing warranty shall be for VTECH, at its choice, to use commercially reasonable efforts to correct any substantial non-conformity of the Software reported to VTECH in writing within the warranty period and/or provide a replacement copy of the Software. The foregoing warranty shall not apply to any non-conformity that is caused by (i) the use or operation of the Software with an application or in an environment other than that intended or recommended by VTECH. (ii) modifications to the Software not made by VTECH or (iii) third party hardware or software provided by any third party. VTECH MAKES NO WARRANTIES THAT THE SOFTWARE IS ERROR FREE OR IS SUITABLE FOR YOUR PURPOSES, VTECH MAKES NO WARRANTIES OTHER THAN THOSE SET FORTH ABOVE, AND HEREBY DISCLAIMS ALL OTHER WARRANTIES. WHETHER EXPRESS, IMPLIED OR STATUTORY, WITH RESPECT TO THE SOFTWARE OR DOCUMENTATION. INCLUDING. WITHOUT LIMITATION. ANY IMPLIED WARRANTIES OF MERCHANTABILITY, FITNESS FOR A PARTICULAR PURPOSE, OR NONINFRINGEMENT. NO ORAL OR WRITTEN INFORMATION OR ADVICE GIVEN BY VTECH, ITS RESELLERS, AGENTS OR EMPLOYEES SHALL CREATE A WARRANTY. 5. LIMITATION OF LIABILITY. IN NO EVENT SHALL VTECH BE LIABLE FOR
- 5. LIMITATION OF LIABILITY. IN NO EVENT SHALL VIECH BE LIABLE FOR ANY LOSS OF PROFITS, USE OF DATA, COST OF REPLACEMENT GOODS OR HARDWARE, OR OTHER INDIRECT, INCIDENTAL, SPECIAL, OR CONSEQUENTIAL DAMAGES ARISING OUT OF YOUR USE OR INABILITY TO USE THE SOFTWARE DOWNLOAD OR DOCUMENTATION, EVEN IF VTECH HAS BEEN ADVISED OF THE POSSIBILITY OF SUCH DAMAGES, AND NOTWITHSTANDING THE FAILURE OF ESSENTIAL PURPOSE OF ANY REMEDY. YOU AGREE THAT IN NO EVENT WILL VTECH'S AGGREGATE LIABILITY HEREUNDER OR RELATED TO YOUR USE OF THE SOFTWARE OR DOCUMENTATION EXCEED THE AMOUNT PAID FOR THE PRODUCT AND/OR SOFTWARE.
- 6. TERMINATION. This License Agreement will automatically terminate if you fail to comply with any term thereof. No notice shall be required from VTECH to effect such termination.

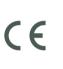

### CLASS 1 LED PRODUCT

VTech understands that a child's needs and abilities change as they grow and with that in mind we develop our toys to teach and entertain at just the right level...

Interactive toys to develop their imagination and encourage language development

### Ineed

- ...challenging activities that can keep pace with my growing mind
- ...intelligent technology that adapts to my level of learning
- ...National Curriculum based content to support what I'm learning at school

#### l want...

- ...to get ready for school by starting to learn the alphabet and counting
- ...my learning to be as fun, easy and exciting as can be
- ...to show my creativity with drawing and music so my whole brain

### Electronic Learning Computers

Cool, aspirational and inspiring computers for curriculum related learning

### lam...

vtech 6

textures, sounds and colours

Tovs that will stimulate their interest in different

- ...responding to colours, sounds and textures
- ...understanding cause and effect
- ...learning to touch, reach, grasp, sit-up, crawl and toddle

Birth-36 months

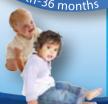

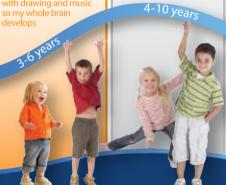

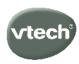

### PRODUCT REGISTRATION

## Visit www.vtech.co.uk/clubvtech/login to register your VTech product

By joining the VTech Club you can also enter competitions, find out about news and events, seek expert advice for parents and let your kids play fun learning games and activities.

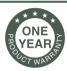

#### PRODUCT WARRANTY

Thank you for choosing this quality product from VTech. We hope it will bring many hours of entertainment, imaginative play and learning.

- The product detailed above is covered by a one year warranty from the date of purchase, against any defects in materials or workmanship.
- 2. The product may be returned to the place of purchase. Alternatively the product can be returned to VTech Electronics Europe plc (see address below), with proof of purchase, without proof of purchase no replacement will be provided.
- VTech Electronics Europe plc will examine the product and if it is found to be defective due to faulty materials or workmanship, will replace the product at their discretion.
- 4. If the product covered by this warranty is damaged due to misuse, modification or unauthorised repair, or because of faulty batteries, battery discharge or incorrect electrical connections, then this warranty becomes void.
- 5. This warranty is personal to the original purchaser and is not transferable.
- 6. Breakages to the LCD screen are not covered by the warranty.
- 7. Returns to VTech Electronics Europe plc should include a cheque or postal order for £1.50 towards the cost of return postage and packaging.
- Products returned to VTech Electronics Europe pic, should be addressed as follows and packed carefully to avoid damage in transit (Please do not include batteries or adaptor). Please include details of the fault together with your name and address.
- To keep an online record of your warranty, please register your product online at www. vtech.co.uk/warranty

Vtech Electronics EU PLC, c/o XPO Logistics, Warehouse 350, Cat & Fiddle Lane, West Hallam, DE7 6HE

THIS WARRANTY IS OFFERED AS AN EXTRA BENEFIT AND DOES NOT AFFECT CONSUMERS' STATUTORY RIGHTS.

This warranty is valid for the UK and Eire only. For products purchased outside the UK and Eire, please contact your local distributor or place of purchase.

Visit our website for more information about our products, downloads, resources and more.

www.vtech.co.uk

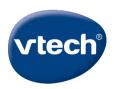